#### **MKGPS-V3.5** 20

LotharF MikroKopter.de

## **Inhaltsverzeichnis**

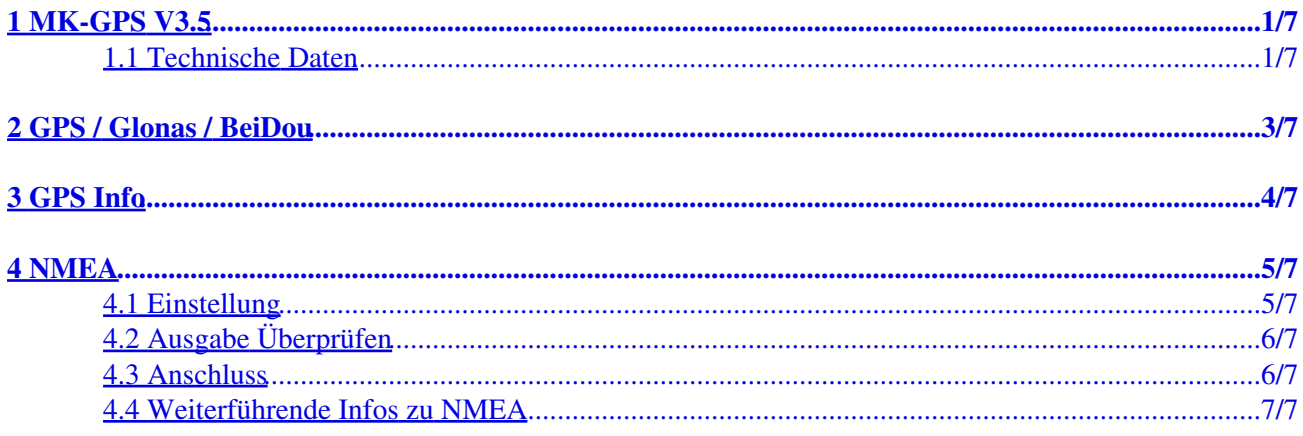

# <span id="page-2-0"></span>**1 MK-GPS V3.5**

Das MK-GPS V3.5 ist ein neuer GPS-Empfänger mit integriertem Kompass. Neu sind ebenfalls ein Mastersowie einem Slaveanschluss. So kann das MK-GPS V3.5 als Einzelmodul, aber auch im redundanten Betrieb am MikroKopter genutzt werden.

Empfangen werden können neben den üblichen amerikanischen GPS-Satelliten auch die des russischen GLONASS oder chinesischen BeiDou Satellitensysteme. Zur Unterdrückung von externen Störquellen (z.B. Videosendern) wurde der GPS-Empfänger mit einem HF-Vorverstärker und ein SAW Hochfrequenzfilter ausgestattet.

#### **Das MK-GPS wird benötigt für Funktionen wie**

- [PositionHold](https://wiki.mikrokopter.de/PositionHold) (oder auch PH)
- [ComingHome](https://wiki.mikrokopter.de/ComingHome) (oder auch CH)
- Wegpunkteflug ([Waypoints](https://wiki.mikrokopter.de/MikroKopterTool-OSD))
- Speichern der Flugstrecke auf SD-Karte in einem LOG File
- Anzeigen der aktuellen Position auf der 'OSD'-Karte im [KopterTool](https://wiki.mikrokopter.de/MikroKopterTool-OSD)
- Anzeige von Entfernung und Geschwindigkeit in der [Graupner HoTT-Telemetrie](https://wiki.mikrokopter.de/MC-32#MikroKopter-Men.2BAPw-)
- Ausrichten einer Kamera auf einen bestimmten Punkt: [PointOfInterest](https://wiki.mikrokopter.de/PointOfInterest)

Alle Funktionen, die man mit dem Navigationssystem auf dem MikroKopter nutzen kann, sind hier beschrieben: **[MK-Funktion](https://wiki.mikrokopter.de/MK-Funktion)**

#### **INFO:**

Das MK-GPS V3.5 kann nur mit der MikroKopter Software ab Version V2.14 betrieben werden!

#### <span id="page-2-1"></span>**1.1 Technische Daten**

- Gewicht: 29g (MK-GPS V3.5 inkl. angelötetem GPS Shield)
- Abmessungen: 90 x 90mm (Lochabstand: 44,6mm x 44,6mm)
- Spannung: 5V (wird über [FlightCtrl/NaviCtrl](https://wiki.mikrokopter.de/FlightCtrl/NaviCtrl) versorgt)
- Modernste UBlox Technologie
- Twin Kompasssystem
- LEDs zur Statusanzeige
- Redundanter Aufbau
- Integrierter HF-Vorverstärker
- Integrierter SAW Hochfrequenzfilter
- GPS
- Glonas
- BeiDou
- Japanisches QZSS\_System
- inkl. GPS Shield zur Empfangsverbesserung

## <span id="page-4-0"></span>**2 GPS / Glonas / BeiDou**

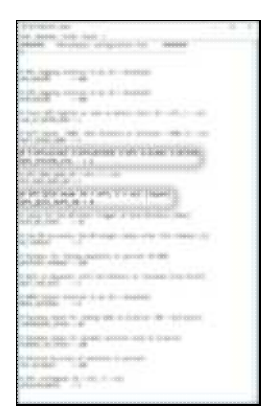

Neben den üblichen amerikanischen GPS-Satelliten können auch entweder die des russischen GLONASS oder chinesischen BeiDou Satellitensysteme empfangen und ausgewertet werden. Dadurch erhöhen sich, besonders in Gebieten mit unzureichender GPS-Abdeckung oder bei Signalabschattung (Gebirge, Hochhäuser), die zur Navigation verfügbaren Satelliten erheblich.

Welche Satelliten man neben dem GPS nutzen möchte, kann eingestellt werden. Auf der microSD Karte (in der NaviCtrl / FlightCtrl V3.0) befindet sich die Datei *SETTINGS.ini*.

Mit einem Text-Editor kann man diese Datei öffnen und den Wert für *GPS\_SYSTEM\_CFG* ändern:

- $\bullet$  1 = GPS + Glonas (Default)
- $\bullet$  2 = GPS + BeiDou
- $\bullet$  3 = GPS
- $\bullet$  4 = Glonas
- $\bullet$  5 = BeiDou

Zusätzlich kann das Japanische QZSS\_System per *GPS\_QZSS\_DGPS\_ON* (de)aktiviert werden:

- $\bullet$  0 = OFF (Default)
- $\bullet$  1 = ON

## <span id="page-5-0"></span>**3 GPS Info**

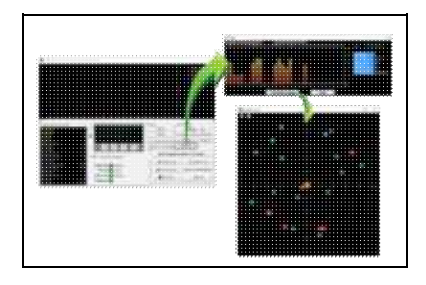

Über das **KopterTool** kann man sich anzeigen lassen:

- die aktuelle GPS-Abweichung (MK muss am Boden stehen)
	- ♦ die Mittelposition kann man durch Rechtsklick verschieben
- die aktuelle Signalstärke der Satelliten (Hinweis: unter freiem Himmel sollte mind. ein Sat. 50dB Signalstärke haben. Ein [GPS-Shield](https://www.mikrocontroller.com/index.php?main_page=product_info&cPath=69&products_id=585) wird zur Empfangsverbesserung empfohlen.)
- Position der Satelliten am Himmel:
	- ♦ hell-grüne Satelliten: Sat wird mit SBAS-Korrekturdaten zur Navigation verwendet
	- ♦ dunkel-grüne Satelliten: Sat wird ohne SBAS-Korrekturdaten zur Navigation verwendet
	- ♦ türkise Satelliten: Sat wird derzeit nicht zur Navigation verwendet
	- ♦ rote Satelliten: Signal schlecht oder Sat derzeit nicht verwendbar
	- ♦ lila Satelliten: sendet SBAS-Korrekturdaten aus

GPS-Navigationssatelliten haben den Buchstaben "G", SBAS-Satelliten "S".

Die Nummer ist die ID des Satelliten (PRN Code).

Details zu den Satelliten bekommt man auch, wenn man mit der Maus über die Satelliten fährt.

 **Hinweis:** Wenn man das benutzt, greift das [KopterTool](https://wiki.mikrokopter.de/KopterTool) direkt auf das GPS-Modul zu und die [NaviCtrl](https://wiki.mikrokopter.de/NaviCtrl) meldet den Fehler "Error: No GPS-Communication"

**Include: Textmarkierung "##Einfügen\_Start" nicht gefunden!**

**Include: Textmarkierung "##Einfügen\_Ende" nicht gefunden!**

## <span id="page-6-0"></span>**4 NMEA**

Ab Software-Version 2.02a (FlightCtrl/NaviCtrl), kann über das UBlox Modul auch das **NMEA** Format ausgegeben werden.

Damit können die Positionsdaten des Kopters an z.B. Kameras mit integriertem Datenlogging übergeben und darauf gespeichert werden.

Die Ausgabe erfolgt über den Seriellen Ausgang der FlightCtrl V3 / NaviCtrl mit **57600 Baud** (default) / TTL (5V).

Gesendet werden die Datensätze **RMC & GGA**. Der Abgriff erfolgt am Seriellen Port (FlightCtrl V3) oder dem "Debug" Port (NaviCtrl)

über die Kontakte **PIN9** (TxD) + **PIN7** (GND).

### <span id="page-6-1"></span>**4.1 Einstellung**

Damit das NMEA Format über PIN9 ausgegeben werden kann, **muss** eine microSD-Karte (max. 2GB/FAT16) in der NaviCtrl / FlightCtrl V3.0 genutzt werden.

Auf der micro SD Karte befindet sich die Datei "SETTINGS.ini". Diese Datei kann mit einem Text-Editor geöffnet und bearbeitet werden.

Den Ausgabeintervall des NMEA Signal stellt man mit dem Parameter *NMEA\_INTERVAL* ein.

•  $# NMEA$  Output interval in ms (0 = disabled) NMEA\_INTERVAL =  $0$ 

Per Default ist die Ausgabe deaktiviert (NMEA\_INTERVAL = 0) Soll z.B. alle 500ms eine Ausgabe erfolgen, trägt man diesen hier ein (NMEA\_INTERVAL = 500)

Die Ausgabe erfolgt dabei mit 57600 Baud. Dieser Wert kann ab der SW-Version 2.20 unter dem Parameter "# Baudrate for the PC-UART" geändert werden.

**WICHTIG:** •

Wird der Wert für die Baudrate in der SETTINGS.INI geändert, erfolgt die Datenübertragung an allen Seriellen Ausgängen in dieser Geschwindigkeit !!!

Nutzt man eine drahtlose Verbindung zwischen Kopter <-> PC muss auch diese dann an die neue Baudrate angepasst werden!

#### • INFO:

Sollte sich der Parameter "# NMEA Output interval in ms" nicht in der SETTINGS.INI befinden, kann die vorhandene "SETTINGS.ini" auf der microSD-Karte gelöscht werden. Nach dem Anstecken des Akku an den Kopter wird automatisch eine neue "SETTINGS.ini" mit den benötigten Parametern angelegt.

## <span id="page-7-0"></span>**4.2 Ausgabe Überprüfen**

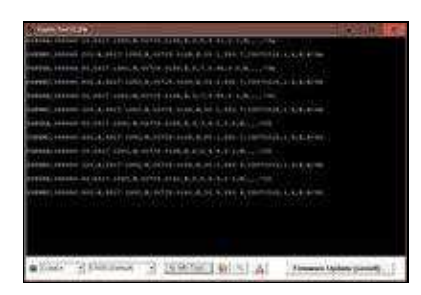

Ist ein *NMEA\_INTERVAL* in der SETTINGS.INI eingetragen, kann die Ausgabe der Daten im Terminalfenster des KopterTool überprüft werden.

Hierfür den Button **[-> NaviCtrl]** im KopterTool aktivieren und über den Button **[Firmware update & Terminal]** das Terminalfenster öffnen. Die Ausgabe der NMEA Daten kann dann z.B. so aussehen:

### <span id="page-7-1"></span>**4.3 Anschluss**

In diesen Beispielen ist der Abgriff beschrieben:

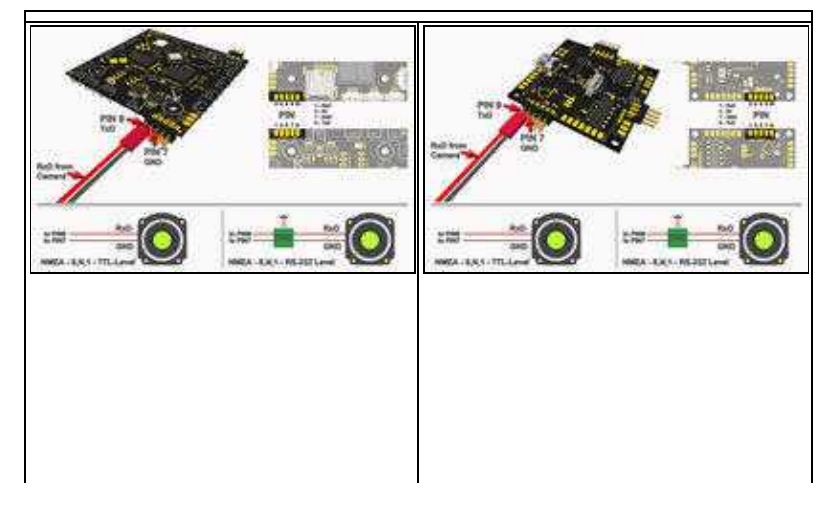

### <span id="page-8-0"></span>**4.4 Weiterführende Infos zu NMEA**

Mehr Informationen zum NMEA Format kann hier eingesehen werden:

- <http://www.kowoma.de/gps/zusatzerklaerungen/NMEA.htm>
- <http://aprs.gids.nl/nmea/>

• [KategorieMK-Baugruppe/de](https://wiki.mikrokopter.de/KategorieMK-Baugruppe/de)